**Karl Garrison**

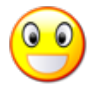

## **Contents**

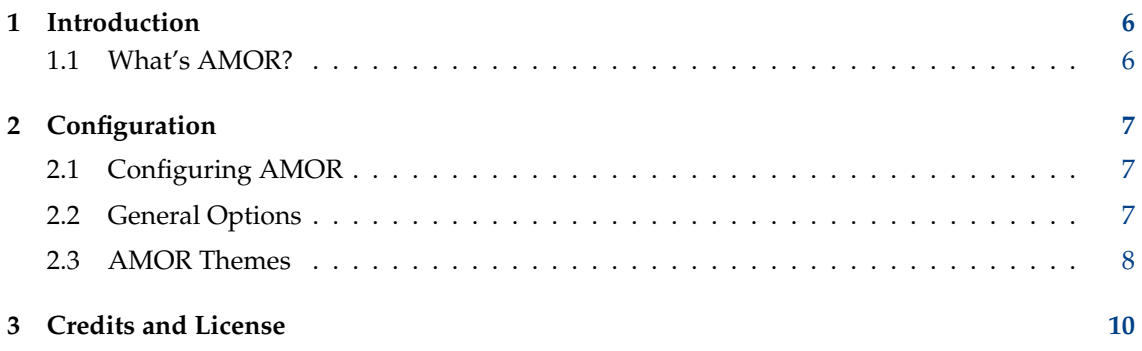

# **List of Tables**

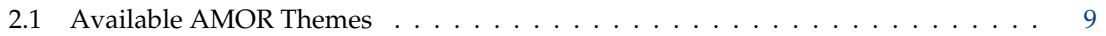

#### **Abstract**

AMOR is a small animation which sits on top of your active window.

## <span id="page-5-0"></span>**Chapter 1**

# **Introduction**

### <span id="page-5-1"></span>**1.1 What's AMOR?**

AMOR is an acronym which stands for Amusing Misuse of Resources. It is actually an animation which sits on top of your active window. In its default configuration, AMOR takes the form of a yellow spot which performs many tricks. AMOR also has many different themes which change the appearance and behavior of the animation.

#### **NOTE**

Since AMOR works with the KDE window manager KWin, the application will only work from within Plasma. It is possible that AMOR would work from within another Plasma-compliant window manager, but none are known to work at the time of this writing.

### <span id="page-6-0"></span>**Chapter 2**

## **Configuration**

### <span id="page-6-1"></span>**2.1 Configuring AMOR**

To configure AMOR, click on the animation using your right mouse button. A menu will appear containing three items: **Configure...**, **Help**, and **Quit**.

Choose **Configure...** to configure AMOR.

### <span id="page-6-2"></span>**2.2 General Options**

The following settings for AMOR can be changed from the Options dialog:

#### **Theme:**

This determines the appearance and behavior of AMOR. Themes are described in the next section.

#### **Offset:**

This slider controls where the animation appears in relation to the top of the active window. The default middle setting will place the animation right above the window title bar, whereas setting the slider all the way to the top or bottom will result in the animation appearing a fair distance above or below the title bar, respectively.

TIP

Setting this slider to a lower setting will allow the animation to be visible even when the active window is maximized.

#### **Always on top**

Checking this option will cause the animation to always appear in front of any existing windows on the screen, including the panel.

#### **Show random tips**

If checked, the animation will display various KDE-related tips at random intervals.

#### **Use random character**

If checked, the theme selection is disabled, it will be changed randomly.

#### **Allow application tips**

Any KDE application can be designed to display helpful tips via AMOR. If this option is checked, and an appropriate application is the active window, the animation will display tips for that application.

**NOTE** 

At the time of this writing, no KDE applications make use of this functionality.

### <span id="page-7-0"></span>**2.3 AMOR Themes**

AMOR comes with many built-in themes, which change the appearance and behavior of the animation. In addition, it is possible to create new AMOR themes. The built-in themes for AMOR are described in the table below

<span id="page-7-1"></span>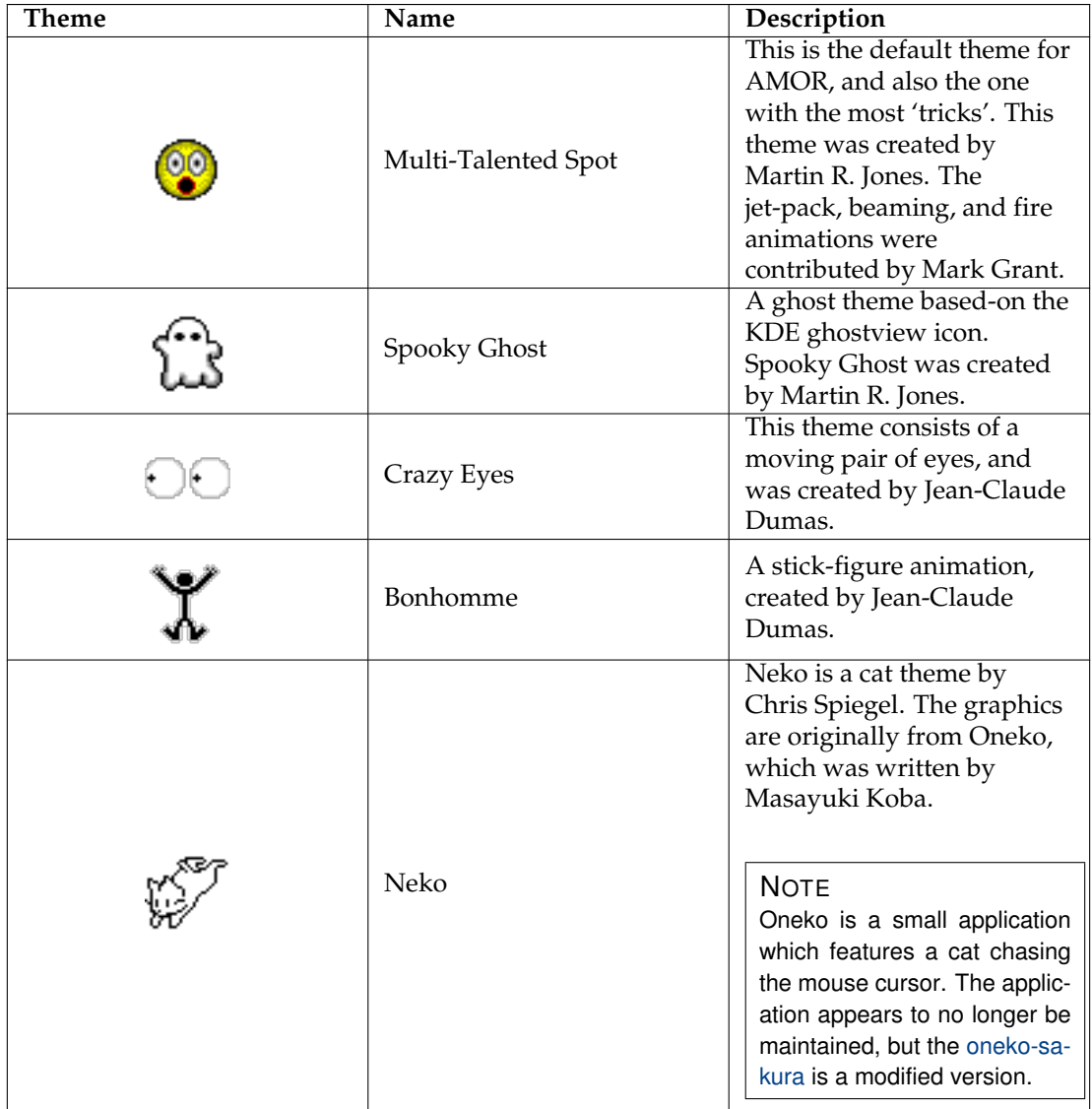

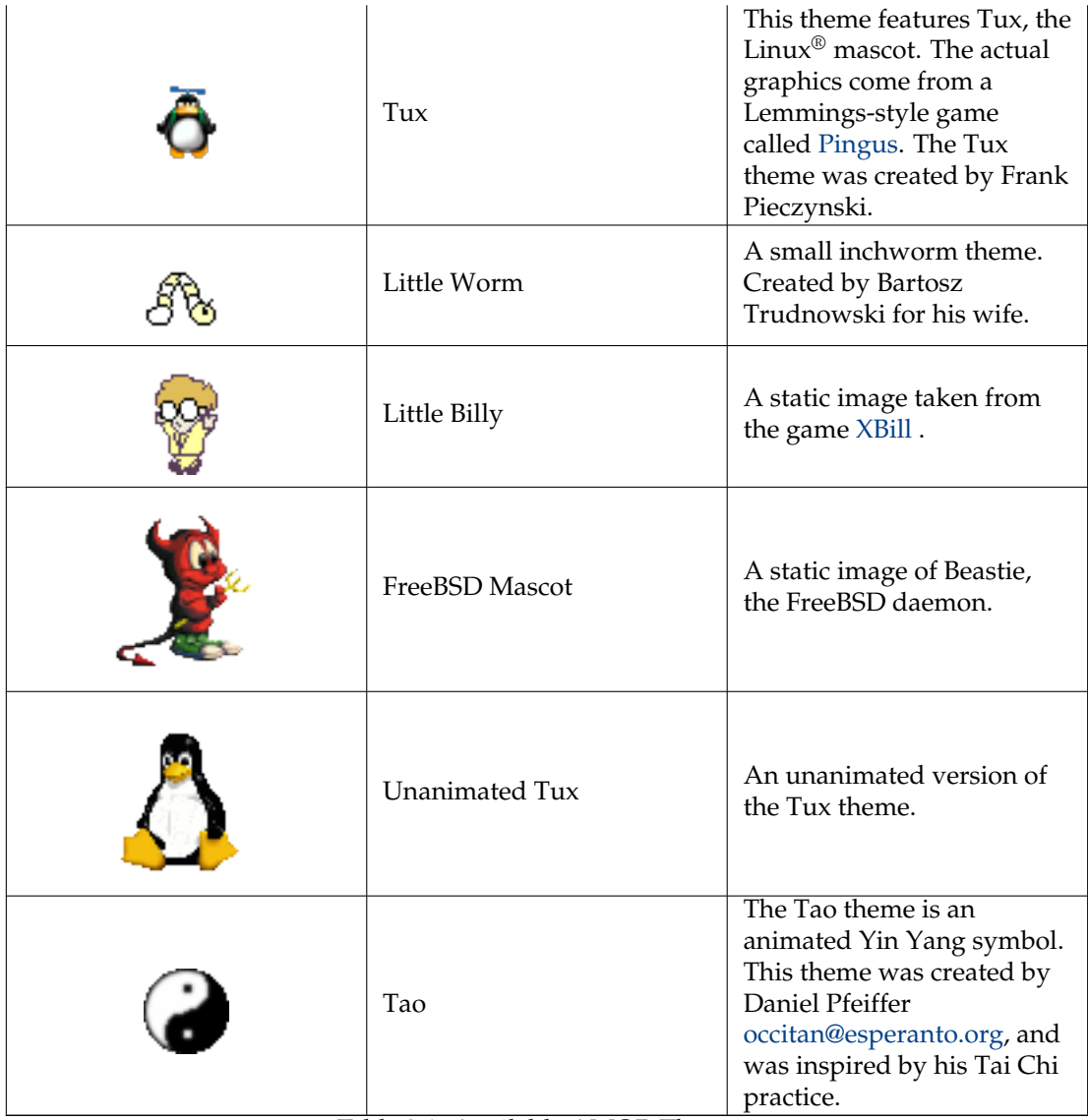

Table 2.1: Available AMOR Themes

## <span id="page-9-0"></span>**Chapter 3**

## **Credits and License**

### AMOR

Program Copyright (c) 1999-2001 Martin R. Jones [mjones@kde.org](mailto:mjones@kde.org) Documentation Copyright (c) 2001 Karl Garrison [karl@indy.rr.com](mailto:karl@indy.rr.com) This documentation is licensed under the terms of the [GNU Free Documentation License.](fdl-license.html) This program is licensed under the terms of the [GNU General Public License.](gpl-license.html)